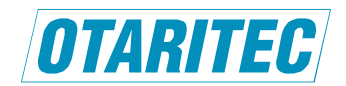

# **Lightwinder Commander V3 Ver.1.3.2** リリース・ノート

オタリテック株式会社

2023 年 3 月 24 日

Lightwinder Commander V3 (以下 LwcV3) Ver.1.3.2 をリリースいたしました.Ver.1.3.1 からの主な変更内容は下記の通りで す. なお,LWB 本体の動作と連動する場合,特に明記がなければファームウェアは最新バージョン = Ver.2.3.2 であることを想 定しています.

また, 以下において, "オンライン・モード" とは コントロール・モードまたはモニター・モードを, "アプリケーション・エラー"とは 「アプリケーションのコンポーネントで、ハンドルされていない例外が発生し...」で始まるメッセージが記されたダイアログボック スが表示されるエラーを,"レガシー…" とは LWB-16 / 64 でも使用されていた I/O モジュールを指します.

## **1.** 修正された不具合

#### **1-1 DLL** が見つからないためコードを実行できないというメッセージが表示され強制終了となることがある

備考: Ver.1.3.1 以前の LwcV3 を Windows 11 にインストールし,起動しようとすると「VCRUNTIME140\_1.dll が見つ からないため、コードの実行を続行できません。プログラムを再インストールすると、この問題が解決する可能性がありま す。」などのメッセージが表示され,強制終了となる場合があります. LwcV3 Ver.1.3.2 起動時も同様のメッセージが表示される場合は,LwcV3 Ver.1.3.2 をインストールしたフォルダ(通常は

C:¥Program Files¥Otaritec¥LwcV3\_132)にある vc\_redist.x64.exe を実行後,LwcV3 を再起動してください.

## **1-2** ファイルを開いたときに発生する以下の不具合

- ・ コントロール・モードで設定ファイルを開いたとき,SDI の In/Out が(ファイル通り)OUT に設定されない場合がある.
- ・ ユニット名が付いていない LWB のある設定ファイルを開くと,「(行○○)必要な情報が記入されていないセルがありま す. 」という警告が表示されファイルを開けない.
- **1-3** オフライン・モードにて,コメンタリーまたはリモート・ボックス内の複数の入力チャンネルに同一のグループ **No.**と各々

#### のルーティング **No.**を入力し適用したとき,グループ設定される筈の出力チャンネルのルーティング **No.**が設定されない

備考: オンライン・モードから OFF-LINE モードに以降し,ボックス構成を変更していなければ,当該不具合は発生しませ ん.

## **1-4 Unit** タブにおける各パラメーター(**"Unit Name"**等)の変更が,**17** 台目以降,正しく実行されない (または,変更不可時

にも変更操作が可能となる)

### **1-5** レガシー**MADI** モジュールが装着されている **LWB** のレガシー・モジュール **FS** を **96kHz** から **48kHz** に変更した後,

#### ルーティングの初期化を行うとアプリケーション・エラーが発生

詳細: Ver.1.3.1 以前の LwcV3 をオンライン・モードで起動(または同モードに移行)したとき,レガシーMADI モジュール の装着された LWB のレガシー・モジュール FS (LgcyMdlFs)が 96kHz である場合, LWB 本体操作で当該 FS を 48kHz に変更した後に System タブの「ルーティング & グループ」の初期化を実行するとアプリケーション・エラーが発生します (LWB 本体操作から初期化実行までの間,LwcV3 はオンライン・モードのままとします).

## **2.** 改良または追加された機能

**2-1 LWB** 本体との通信速度の改善 (同じ LWB と連続して通信する際に発生する冗長な処理を削除)